# **LES LICENCES**

Un joueur peut être autorisé,lorsqu'il existe des raisons sportives valables, à participer à des compétitions avec une association ou société sportive autre que celui pour lequel il est licencié. Les raisons sportives sont appréciées par l'autorité compétente pour accorder cette mise à disposition.

*Exemple de raison sportive : pas d'équipe dans sa catégorie engagée en championnat par son club*

Cette **mise à disposition temporaire** est subordonnée à l'accord des groupements sportifs et du ou des comités départementaux concernés. La mise à disposition s'effectue pour une saison sportive.

Tout joueur peut demander à être mis à la disposition d'un autre groupement sportif, à la seule condition d'**être titulaire d'un socle de type 0 et d'une extension joueur compétition,** de **n'avoir participé à aucune rencontre lors de la saison en cours**. Il devra **être âgé de moins de 21 ans au 1er janvier de la saison en cours.** La demande de mise à disposition doit être envoyée à la Commission Qualification du comité **avant le 30 novembre** pour tous les championnats. offredelicence@basket35.org

## **DEMANDE [D'EXTENSION](http://www.ffbb.com/sites/default/files/demande_extension_t_.pdf?dfg=) T**

## **DEMANDE [D'AUTORISATION](http://www.ffbb.com/sites/default/files/demande_dautorisation_secondaire_territoire_ast_2.pdf?sdf=) SECONDAIRE TERRITOIRE**

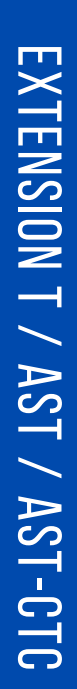

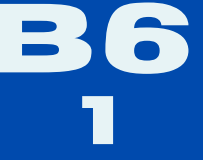

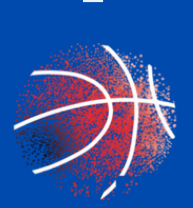

# **LES LICENCES**

### **IMPORTANT : la licence doit être générée** LicenceT/ AST/AST-CTC **C'estle clubd'accueil qui doit se connectersur FBIV2**

### **Procédure de base via FBI**:

- Licence/gestion des préinscriptions
- Choisir le licencié par la loupe en cochant recherche nationale pour avoir accès aux autres licenciés de votre club et cocher la case recherche nationale T/AST et faire "rechercher"
- On arrive sur des licences générées
- Ouvrir la fiche du licencié
- Choisir le type de demande: ASTou AS-CTC ou T et le type decompétition
- Puis cliquer sur sauvegarder (des contrôles seront faits par la FFBB pour les CTC)

Le licencié recevra un mail pour valider cette extension (T ou AST ou AST-CTC)

Le licencié n'aura rien à faire seulement la contrôler et cliquer sur « signe et valide»

### **Sur l'e-licence il y aura une date de validation**

- 1- Le licencié doit valider
- 2- Les 2 clubs doivent valider la pré-inscriptionde l'extension
- 3- Le comité doit les valider

Des messages d'alerte arriveront sur les mails des correspondants des 2 clubs.

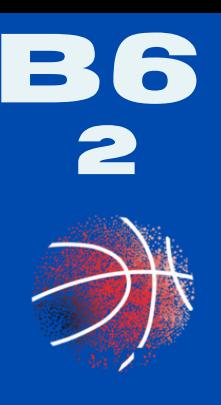